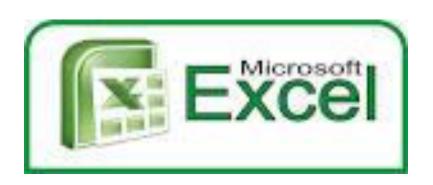

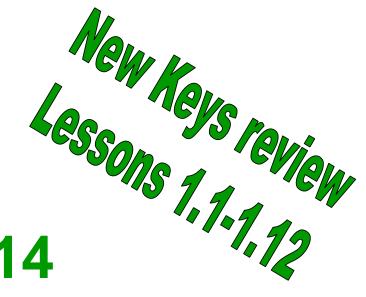

# Rotation #14 Goals

- •Demonstrate correct posture and position and correct touch-system technique for a s d f h j k l ; h e o m r i t n c . w , g v, right shift, b, u, left shift, space bar enter keys q, /. New Keys: '" We will work on accuracy, and strengthen reaches to third, home, and bottom rows.
- •Demonstrate how to create, edit and format a spreadsheet using Ms Excel
- •Demonstrate the ability to: identify spreadsheet parts, enter data, select cells and format and edit data.

Spreadsheets 1-3

Standards: 1.12, 1.13, 1.15, W. 5.9, W.5.13. S.1.5

### **Excel Unit**

 Software programs with spreadsheets help you manage and store numbers and text. Rows and columns are used to organize information. Each column is identified by a letter A B C. Rows are identified by a number 1, 2, 3 When a column and a row form a rectangle, it is called a cell.

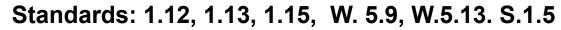

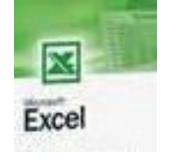

- Qwertytown---Due January 14<sup>th</sup>!
- Level 3----Bottom Row Reaches
- Will be scored:
  - 10 Gold

8 Silver

6 Bronze

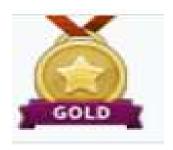

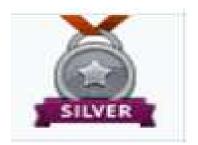

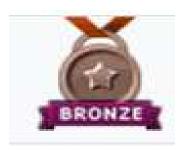

## **Welcome to Rotation #14**

We will work on bottom row reaches and begin our Excel Unit

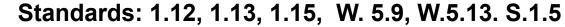

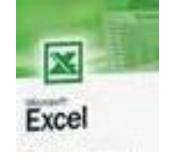

- Log on and wait at the desktop
- We will be starting Excel—Intro. To excel
- Go to Start—My Computer— Your H drive, Grade 7 Files--Excel
- Go to Programs Excel—file open #1 Immigration

### **Welcome to Rotation #14**

How many cells are on a worksheet?

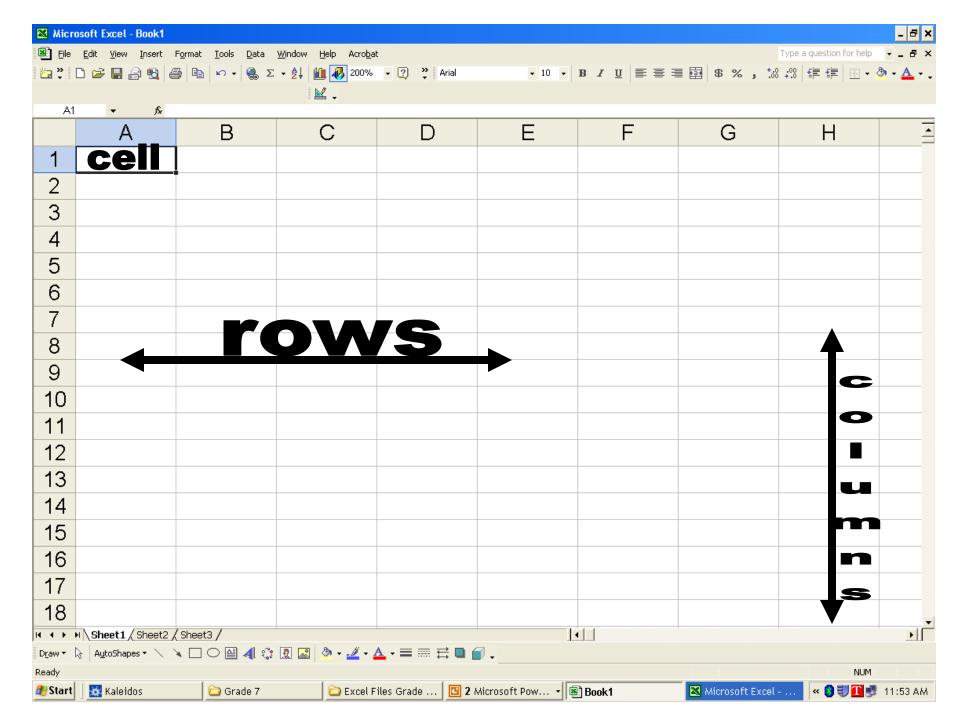

## $65,536 \times 256 = 16,777,216$

How many cells are on a worksheet?

How many columns are there?

How many rows are there? 65,536

How many letters in the alphabet? A-Z

How many letters AA-AZ 26

BA-BZ 26

CA-CZ 26

DA-DZ 26

EA-EZ 26

FA-FZ 26

GA-GZ 26

HA-HZ 26

IA-IV 22

26 x 9 + 22 = 256

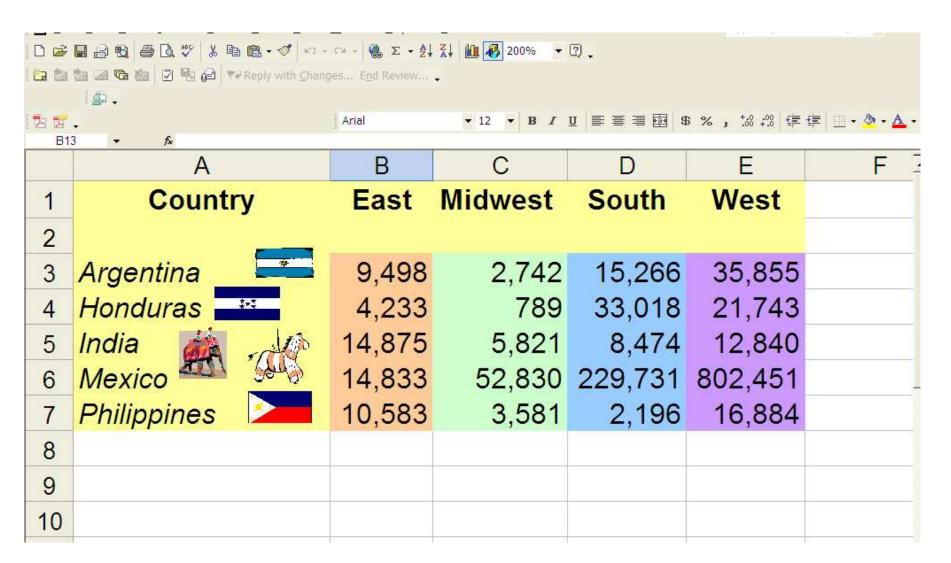

# #1 Immigration Ashwer

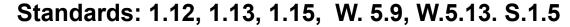

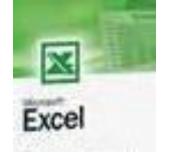

- Open up excel #1 and finish adding color and clip art
- 2. Begin #2 Rivers page 366-368
  - 1. To insert, select text format cells—numbers to separate the thousands with a comma
  - 2. Add color and clip art

### **Welcome to Rotation #14**

Today we will review how to create a new spreadsheet --change column widths, Insert--delete rows & columns and sort data.

#### **Open up Excel**

- •Go to File open
- Click on #2 Rivers
- •Page 366-367
- •When you are done color the spreadsheet and add 2-4 pieces of clip art. Arrange attractively

# PROJECT 3

## Reinforce

#### Edit and Format Data

In this project you will reinforce what you have learned by editing and formatting a spreadsheet.

#### Your Turn

- 1. Open the file 10-1 Project 3, and save it as ursRivers.
- 2. Use the TAB key or arrow keys to move to each cell, and enter the data shown.

|   | A              | В             | C               | D                    |
|---|----------------|---------------|-----------------|----------------------|
| 1 | River          | Continent     | Miles (Approx.) | Kilometers (Approx.) |
| 2 |                |               | 7 10 1 3 10 1   |                      |
| 3 | Nile           | Africa        | 4145            |                      |
| 4 | Amazon         | South America | 4000            |                      |
| 5 | Yangtze        | Asia          | 3964            | 6378                 |
| 6 | Mississippi    | North America | 3740            | 6017                 |
| 7 | Yenisei-Angara | Asia          | 3442            | 5538                 |
| 8 |                | - 19-         |                 |                      |

#### PROJECT 3 Continued

### Reinforce

Select the column headings. Align center and format in bold. Change the font size to 12 pt.

#### Edit and Format Data

Format the data as indicated so your spreadsheet will look like the one illustrated.

| - | VΔ             | В             | С               | D                    |
|---|----------------|---------------|-----------------|----------------------|
| 1 | River          | Continent     | Miles (Approx.) | Kilometers (Approx.) |
| 2 |                |               |                 | 2.000                |
| 3 | Nile           | Africa        | 4,145           | 6,669                |
| 1 | Amazon         | South America | 4,000           | 6,436                |
| - | Yangtze        | Asia          |                 | 6,378                |
| 6 | Mississippi    | North America | 7,740           | 6,017                |
| 7 | Yenisei-Angara | Asia          | 5 442           | 5 538                |
| 6 | 1              |               |                 |                      |

Select the names of rivers. Format in italic. Change the

Select all the cells containing numbers. Format the numbers to separate the thousands with a com

- coit the additional spreadsneer data as follows:
  - a. Change cell C3 to 4160.
  - b. Change cell D3 to 6693.
  - e. Change cell C7 to 2543.
  - d. Change cell D7 to 4091.

Save the changes. Print and close the file.

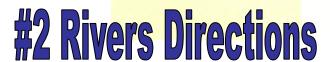

font size to 11 pt.

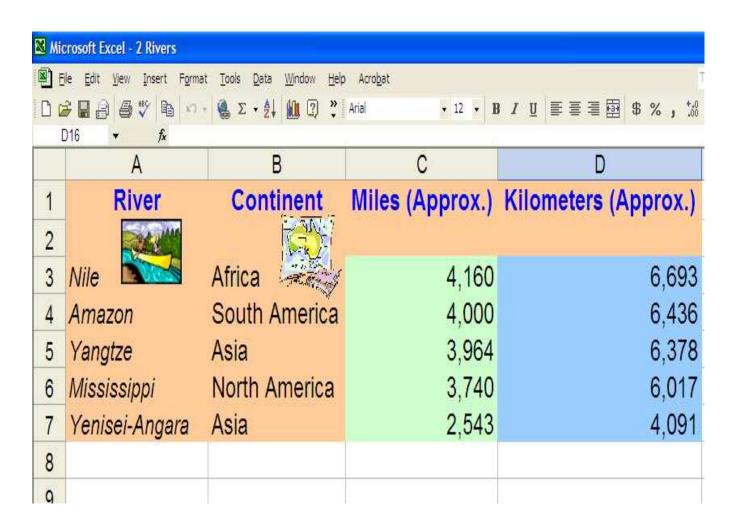

# #2 Rivers Answer

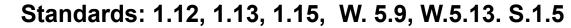

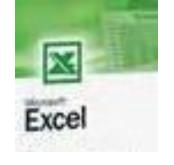

- 1. Open up excel #3 Population page 370-371 Finish adding color and clip art to 3, 2 and 1
- 2. Today we will get our grade sheets and analyze our 2<sup>nd</sup> quarter grade.

### **Welcome to Rotation #14**

Analyze 2<sup>nd</sup> Quarter Grades

# This is worth a quiz grade!

- Put your name and group number on the top
- Paper must be filled out with 4 goals and signed by parent/guardian and returned by the next class— You will receive 100%

| Group # | Sent<br>Home | Signed & Returned next day + 2 gotcha gaels 100% | Returned Late Up until Jan. 21 75% | Not<br>Returned by<br>Jan. 22<br>0 |
|---------|--------------|--------------------------------------------------|------------------------------------|------------------------------------|
| 7-5     | 1-14         | 1-15                                             | 1-16– 1-21                         | 1-23                               |
| 7-1     | 1-15         | 1-16                                             | 1-17—1-21                          | 1-23                               |
| 7-2     | 1-15         | 1-16                                             | 1-17—1-21                          | 1-23                               |
| 7-4     | 1-15         | 1-16                                             | 1-17—1-21                          | 1-23                               |
| 7-3     | 1-16         | 1-20                                             | 1-20—1-21                          | 1-23                               |

Do you like your grade?

How did I get my grade?

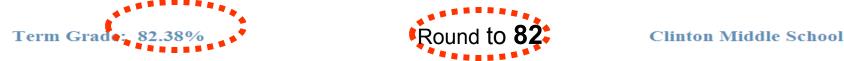

| Date  | Category               | Assignment                     | Score      | Gra     |
|-------|------------------------|--------------------------------|------------|---------|
| 10/07 | Assessments            | Research                       | 50.00/100  | 50.00 4 |
| 09/29 | Assessments            | Technique Online               | 85.00/100  | 85.00 % |
| 09/22 | Assessments            | Drawing Toolbar                | 80.00/100  | 80.00 % |
| 09/08 | Assessments            | MS Word #1                     | 80.00/100  | 80.00 % |
| 09/02 | Assessments            | Class Rules Quiz               | 90.00/100  | 90.00 % |
| 09/02 | Computer Lab Procedure | Lab Procedure                  | 100.00/100 | 100.00  |
| 10/21 | Daily Work             | Culture Research Packets       | 0/100      |         |
| 10/17 | Daily Work             | Qwertytown                     | 0/100      |         |
| 09/30 | Daily Work             | Culture Grams Web Search       | 80.00/100  | 80.00   |
| 09/26 | Daily Work             | Keyboarding Technique          | 75.00/100  | 75.00   |
| 09/12 | Daily Work             | Web Site Scavenger Hunt        | 80.00/100  | 80.00   |
| 09/12 | Daily Work             | Benefits of Keyboarding Skills | 70.00/100  | 70.00 % |

#### 25% Assessments

Parent Signature

25% Computer Lab Procedure (-1 each infraction not closing up your work station and -5 for missing work per class—not making it up!)

#### **50% Daily Work**

I have reviewed my quarter grade. My goals for next quarter will be: (write 3-4 sentences) explaining what you can do in computers to maintain or better your grade.

Comments:

| 25% Assessments (online quick checks, quizzes or keyboarding Word assessments etc.) 25% Computer Lab Procedure (-1 each infraction not closing up your work station and -5 for missing work per class) 50% Daily Work (what you do in class every day, worksheets, projects, Qwertytown, WordABC 7, technique etc.) I have reviewed my quarter grade.  Circle the grade you are most proud of put a square around the grade that you could improve on |
|----------------------------------------------------------------------------------------------------|
| My goals for next quarter will be: (write 4 sentences) explaining what you can do in computers to maintain or better your grade.                                                                                                    |
| 1                                                                                                    |
| 2.                                                                                                    |
| 3.                                                                                                    |
| 4.                                                                                                    |
|                                                                                                    |

# What if.....

| Category               | Assignment           | Score  |  |  |  |  |
|------------------------|----------------------|--------|--|--|--|--|
|                        |                      |        |  |  |  |  |
| Assessment             | Technique Assessment | 90     |  |  |  |  |
| Assessment             | Class Procedures     | 70     |  |  |  |  |
| Assessment             | QWERTY Assessment    | 70     |  |  |  |  |
|                        |                      | 19.167 |  |  |  |  |
|                        |                      |        |  |  |  |  |
| Computer Lab Procedure |                      | 99     |  |  |  |  |
|                        |                      | 24.75  |  |  |  |  |
|                        |                      |        |  |  |  |  |
| Daily Work             | 1st Qtr Tech         | 80     |  |  |  |  |
| Daily Work             | Research             | 90     |  |  |  |  |
| Daily Work             | QWERTY               | 80     |  |  |  |  |
| Daily Work             | Internet Hunt CPS    | 100    |  |  |  |  |
| Daily Work             | School Heading       | 70     |  |  |  |  |
|                        |                      | 42     |  |  |  |  |
|                        |                      |        |  |  |  |  |
|                        |                      | 05.00  |  |  |  |  |
| Overall Grade          |                      | 85.92  |  |  |  |  |
|                        |                      |        |  |  |  |  |
|                        |                      |        |  |  |  |  |
|                        |                      |        |  |  |  |  |
|                        |                      |        |  |  |  |  |
|                        |                      |        |  |  |  |  |